## **RSA Authentication Agent 6.0 for PAM Installation and Configuration Guide**

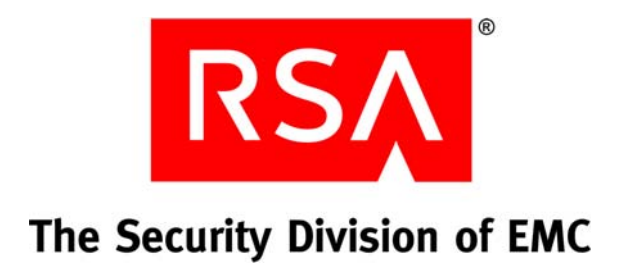

#### **Contact Information**

See the RSA corporate web site for regional Customer Support telephone and fax numbers: **[www.rsa.com](www.rsasecurity.com)**

#### **Trademarks**

RSA and the RSA logo are registered trademarks of RSA Security Inc. in the United States and/or other countries. For the most up-to-date listing of RSA trademarks, see **[www.rsa.com/legal/trademarks\\_list.pdf](www.rsa.com/legal/trademarks_list.pdf)**. EMC is a registered trademark of EMC Corporation. All other goods and/or services mentioned are trademarks of their respective companies.

#### **License agreement**

This software and the associated documentation are proprietary and confidential to RSA, are furnished under license, and may be used and copied only in accordance with the terms of such license and with the inclusion of the copyright notice below. This software and the documentation, and any copies thereof, may not be provided or otherwise made available to any other person.

No title to or ownership of the software or documentation or any intellectual property rights thereto is hereby transferred. Any unauthorized use or reproduction of this software and the documentation may be subject to civil and/or criminal liability.

This software is subject to change without notice and should not be construed as a commitment by RSA.

#### **Note on encryption technologies**

This product may contain encryption technology. Many countries prohibit or restrict the use, import, or export of encryption technologies, and current use, import, and export regulations should be followed when using, importing or exporting this product.

#### **Distribution**

Limit distribution of this document to trusted personnel.

#### **RSA notice**

The RC5™ Block Encryption Algorithm With Data-Dependent Rotations is protected by U.S. Patent #5,724,428 and #5,835,600.

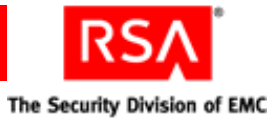

## **Contents**

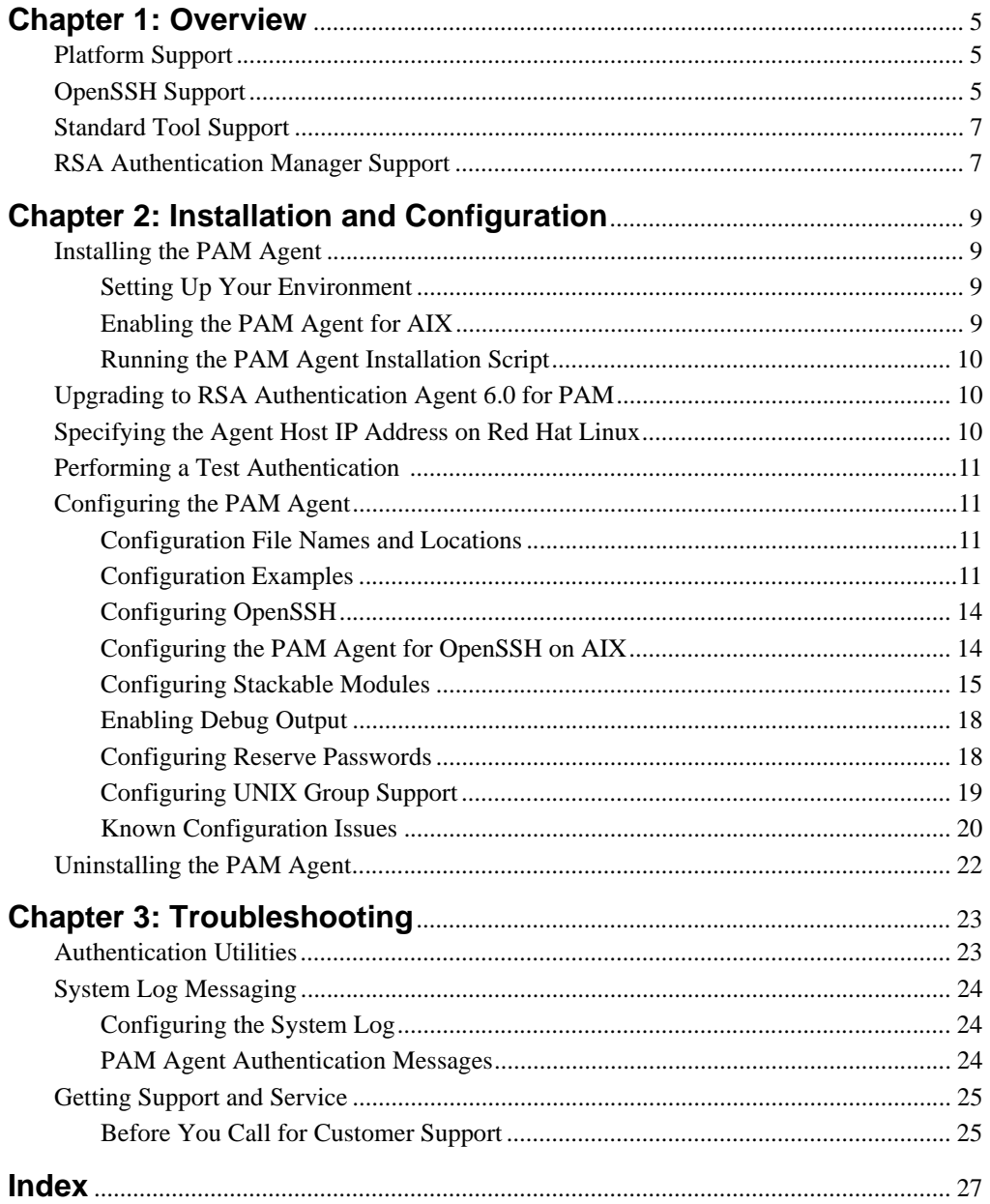

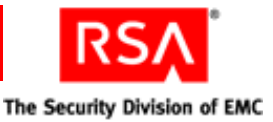

# *1* **Overview**

<span id="page-4-0"></span>RSA Authentication Agent 6.0 for PAM (Pluggable Authentication Module) enables RSA SecurID authentication using either standard or OpenSSH connection tools.

The PAM Agent uses shared libraries that RSA has customized and supports several forms of RSA SecurID authenticators for access to UNIX servers and workstations.

## <span id="page-4-7"></span><span id="page-4-1"></span>**Platform Support**

- <span id="page-4-5"></span><span id="page-4-4"></span><span id="page-4-3"></span>**•** AIX 5L v5.3 with TL5 (SP6) on 64-bit PowerPC processors
- **•** HP-UX 11.0 and 11i on RISC 32-bit processors
- <span id="page-4-8"></span>**•** HP-UX 11i v2 on Itanium 64-bit processors
- **•** Red Hat Enterprise Linux AS, ES, and WS 4.0 on Intel Xeon and AMD Opteron 64-bit processors
- **•** Red Hat Enterprise Linux AS, ES, and WS 4.6 on 32-bit processors
- **•** Red Hat Enterprise Linux 5.1 (Enterprise Server, Advanced Platform, and Desktop) on 32-bit processors
- **•** Red Hat Enterprise Linux 5.1 (Enterprise Server, Advanced Platform, and Desktop) on Intel Xeon and AMD Opteron 64-bit processors
- <span id="page-4-9"></span>**•** Solaris 10 on SPARC 64-bit processors
- **•** Solaris 10 x64 on Intel Xeon and AMD Opteron 64-bit processors
- <span id="page-4-10"></span>**•** Solaris 10 x86 on Intel 32-bit processors
- **•** SUSE Linux Enterprise Server 9 (SP3) and 10 on Intel Xeon and AMD Opteron 64-bit processors

## <span id="page-4-6"></span><span id="page-4-2"></span>**OpenSSH Support**

The PAM Agent is compatible with the OpenSSH suite of software tools. This software enhances operational security by encrypting data that is sent from client machines to the PAM Agent Host.

**Note:** RSA recommends that you use OpenSSH tools.

To use OpenSSH, you must download additional software necessary for compiling source code. The software is available at **<www.OpenSSH.org>**. This web site contains important information about using open source software, such as required compiling tools and other prerequisites.

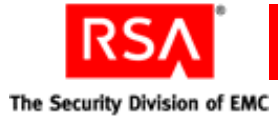

The following OpenSSH tools are supported with the PAM Agent. You can use:

- **•** ssh in place of telnet or rlogin
- **•** sftp in place of ftp
- **•** scp in place of rsh/remsh

For information about configuring OpenSSH, see ["Configuring OpenSSH"](#page-13-2) on page [14.](#page-13-2)

The following table lists OpenSSH version support for your operating system.

<span id="page-5-6"></span><span id="page-5-5"></span><span id="page-5-4"></span><span id="page-5-3"></span><span id="page-5-2"></span><span id="page-5-1"></span><span id="page-5-0"></span>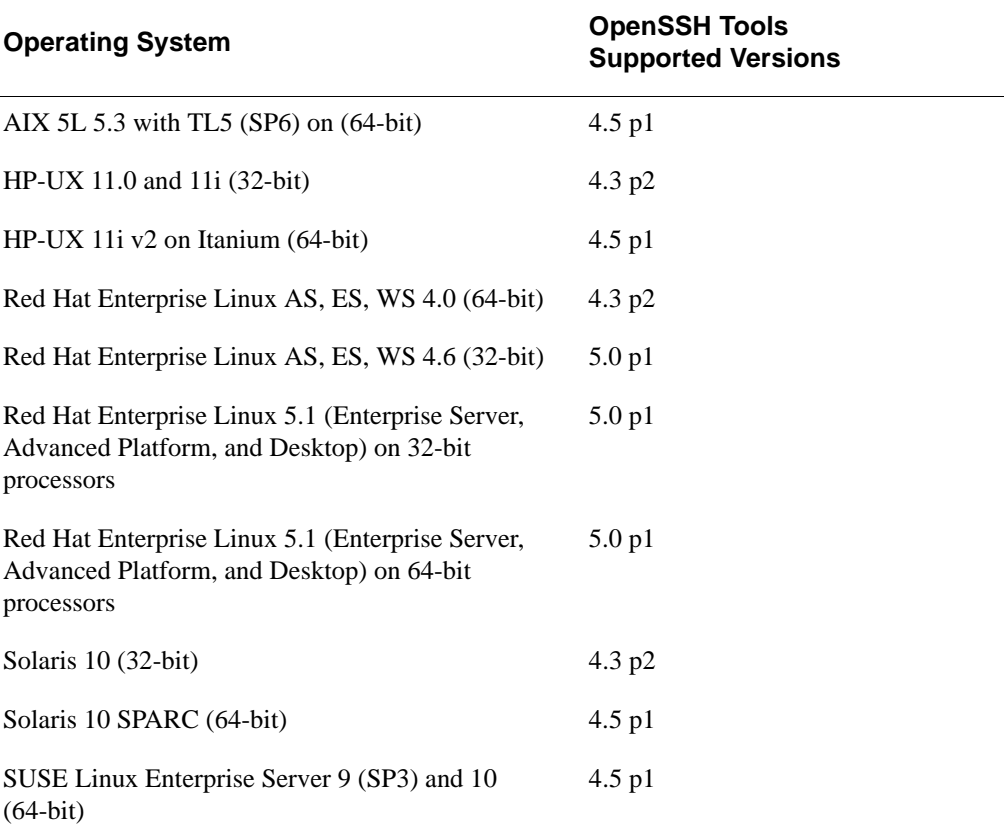

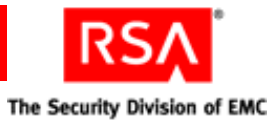

## <span id="page-6-8"></span><span id="page-6-0"></span>**Standard Tool Support**

The following table lists supported standard tools by platform.

<span id="page-6-4"></span><span id="page-6-3"></span>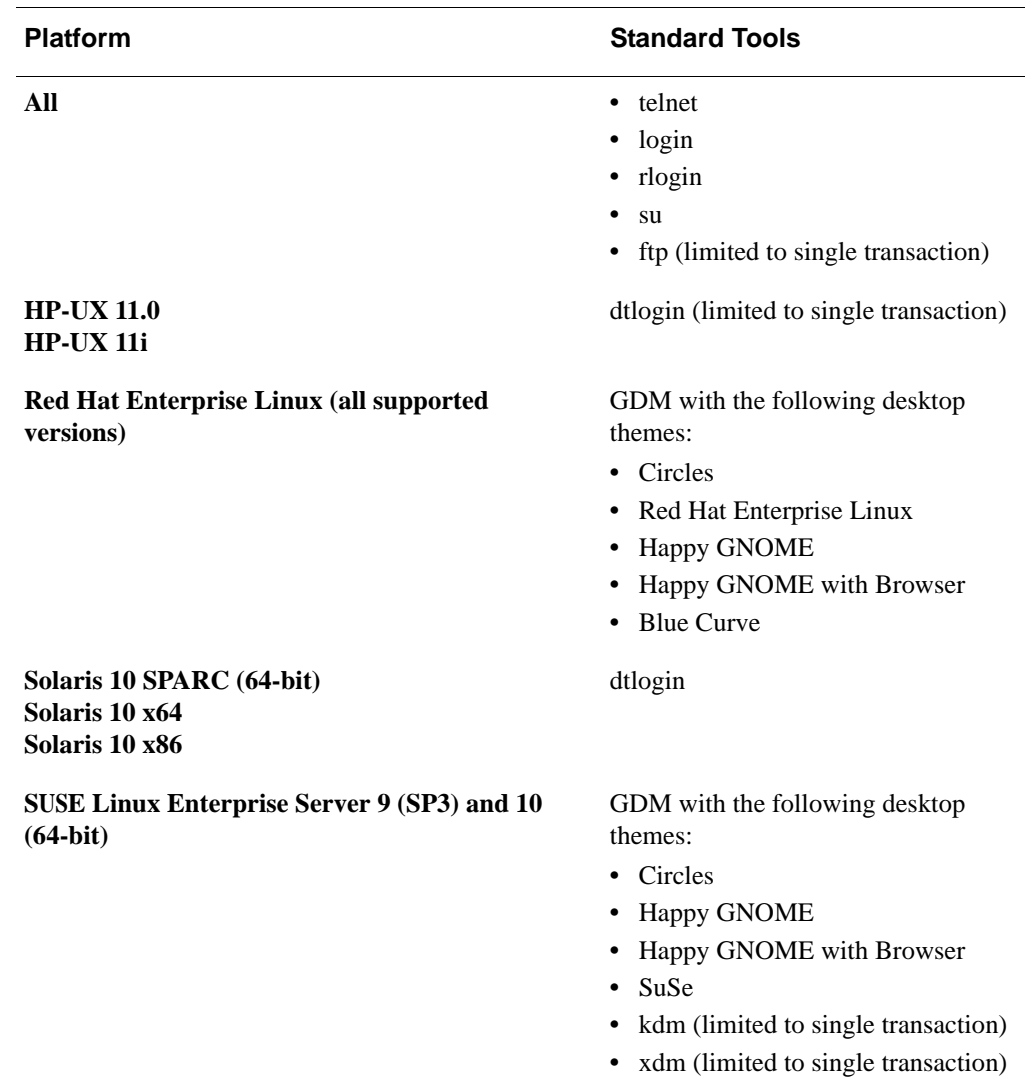

## <span id="page-6-6"></span><span id="page-6-2"></span><span id="page-6-1"></span>**RSA Authentication Manager Support**

<span id="page-6-7"></span><span id="page-6-5"></span>The PAM Agent supports RSA Authentication Manager 6.0, 6.1, and 7.1.

[You must install the latest available patches for these versions. The most recent](https://knowledge.rsasecurity.com)  software downloads are available on RSA SecurCare Online: **[h](https://knowledge.rsasecurity.com)ttps://knowledge.rsasecurity.com**

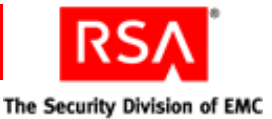

# <span id="page-8-0"></span>*2* **Installation and Configuration**

## <span id="page-8-1"></span>**Installing the PAM Agent**

<span id="page-8-5"></span>Installing the PAM Agent involves setting up your environment; enabling the PAM Agent, if you are using the AIX platform; and running the installation script. This section describes these tasks.

#### <span id="page-8-2"></span>**Setting Up Your Environment**

Before you perform the installation, verify that:

- $\Box$  You have root permissions on the Agent Host.
- $\Box$  You have created an installation directory on the machine on which you are installing the PAM Agent.
- You have the most up-to-date version of the **sdconf.rec** from the RSA Authentication Manager stored in an accessible directory, such as /**var/ace**, on the Agent Host.

**Note:** The root administrator on the Host must have write permission to the directory in which the **sdconf.rec** is stored.

- You have created an Agent Host record for the PAM Agent in the RSA Authentication Manager database. For more information, see the RSA Authentication Manager documentation.
- $\Box$  You have set an environment variable called VAR ACE that points to the location of **sdconf.rec**.

<span id="page-8-4"></span>**Note:** The Host must be physically secure in a locked room. Allow only administrative access to this location.

#### <span id="page-8-3"></span>**Enabling the PAM Agent for AIX**

Complete this procedure if you are running the PAM Agent on the AIX operating system. It is not required by the HP-UX, Linux, SUSE, or Solaris operating systems.

#### **To enable the PAM Agent on AIX 5L v5.3 with TL5 SP6 (64-bit):**

- 1. Change to the **/etc/security** directory, and open **login.cfg**.
- 2. Comment the line as follows:

#auth\_type = STD\_AUTH

3. Enable the PAM Agent. Type:

auth type = PAM AUTH

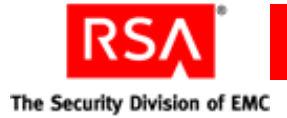

## <span id="page-9-0"></span>**Running the PAM Agent Installation Script**

#### **To install the PAM Agent:**

1. Change to the directory you created when you downloaded the software, and untar the file. Type:

<span id="page-9-3"></span>tar -xvf *filename*.tar

2. Run the install script. Type:

<span id="page-9-4"></span>./install\_pam.sh

- 3. Follow the prompts until you are prompted for the **sdconf.rec** directory. If the path is correct, press ENTER. If the path is incorrect, verify that it is correctly defined in the VAR\_ACE environment variable.
- 4. For each of the remaining installation prompts, press ENTER to accept the default value, or type in a different path.

## <span id="page-9-1"></span>**Upgrading to RSA Authentication Agent 6.0 for PAM**

To upgrade to RSA Authentication Agent 6.0 for PAM, follow the instructions in the preceding section, ["Installing the PAM Agent."](#page-8-1) When the installer asks if you want to overwrite your current installation, type **y**. Your previous configuration settings are migrated during the upgrade.

**Note:** You can upgrade to RSA Authentication Agent 6.0 for PAM only on the HP-UX 11.0 and 11i operating systems. You cannot upgrade on the Solaris, Linux, SUSE, or AIX operating systems.

## <span id="page-9-2"></span>**Specifying the Agent Host IP Address on Red Hat Linux**

Complete this procedure if you are running the PAM Agent on the Red Hat Linux operating system. This procedure is not required by the AIX, HP-UX, Solaris, or SUSE operating systems.

#### **To specify the Agent Host IP address:**

- 1. On the Agent Host, use any text editor to create a **sdopts.rec** file in the **/var/ace** directory.
- 2. Type the line below, where *x.x.x.x* is the IP address of the Agent Host:

CLIENT\_IP=*x.x.x.x*

**Note:** Use only uppercase letters, and do not include any spaces.

3. Save the file.

The Agent Host uses the IP address that you specified to communicate with the Authentication Manager.

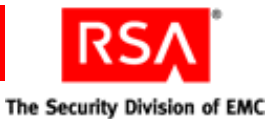

## <span id="page-10-0"></span>**Performing a Test Authentication**

<span id="page-10-7"></span><span id="page-10-6"></span>RSA recommends that you perform a simple test authentication to ensure that the PAM Agent is functioning properly. You must use a token with a PIN that is already registered in the Authentication Manager database. Follow the New PIN procedure for proper registration. For additional information, contact your Authentication Manager administrator.

#### **To perform a test authentication:**

1. Change to the **/opt/pam/bin** directory. Type:

<span id="page-10-4"></span>./acetest

2. Enter your user name and passcode.

If you are repeatedly denied access, contact your Authentication Manager administrator.

## <span id="page-10-1"></span>**Configuring the PAM Agent**

Before you make any configuration changes, make backup copies of the original configuration files. If you plan to use OpenSSH or to implement reserve passwords for root administrators, you must perform additional configuration steps. For instructions, see ["Configuring OpenSSH"](#page-13-0) on page [14](#page-13-0) and ["Configuring Reserve Passwords"](#page-17-1) on page [18.](#page-17-1)

#### <span id="page-10-2"></span>**Configuration File Names and Locations**

On Linux, multiple configuration files are located in the **/etc/pam.d** directory. Each file uses the name of the connection tool. On AIX 5.3, Solaris 10, and HP-UX 11.0, 11i, and 11i v2, a single configuration file named **pam.conf** is located in the **/etc**  directory.

#### <span id="page-10-3"></span>**Configuration Examples**

<span id="page-10-5"></span>The following examples show how to protect several of the most commonly used connection tools with RSA SecurID on each supported operating system.

**Important:** For AIX, HP-UX, and Solaris, edit only the "Authentication Management" section of the configuration file. Changes to any other section are not necessary for configuring SecurID authentication. In addition, RSA recommends that you enable only the PAM Agent for each connection tool in the configuration file. Comment out all other rules in the "Authentication Management" section for each connection tool.

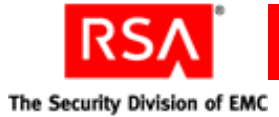

#### **su on AIX 5L v5.3 with TL5 SP6 (64-bit):**

- 1. Change to the **/etc** directory. Open the **pam.conf** file, and scroll to the Authentication Management section.
- 2. Locate the **su** section, and comment the lines as follows:

```
#su auth sufficient /usr/lib/security/pam_allowroot
```

```
#su auth required /usr/lib/security/pam_aix
```
3. Enable **su** to point to the PAM Agent module. Type:

```
su auth required /usr/lib/security/pam_securid.so
```
#### **telnet on AIX 5L v5.3 with TL5 SP6 (64-bit):**

- 1. Change to the **/etc** directory. Open the **pam.conf** file, and scroll to the Authentication Management section.
- 2. Locate the **telnet** section, and comment the line as follows:

#telnet auth required /usr/lib/security/pam\_aix

3. Enable **telnet** to point to the PAM Agent module. Type:

<span id="page-11-7"></span><span id="page-11-4"></span>telnet auth required /usr/lib/security/pam\_securid.so

#### **login on HP-UX 11.0, HP-UX 11i (32-bit), and HP-UX 11i v2 (64-bit):**

- 1. Change to the **/etc** directory. Open the **pam.conf** file, and scroll to the Authentication Management section.
- 2. Locate the **login** section, and comment the line as follows:

#login auth required /usr/lib/security/libpam unix.1

3. Enable **login** to point to the PAM Agent module. Type:

<span id="page-11-8"></span><span id="page-11-5"></span>login auth required /usr/lib/security/pam\_securid.1

#### **su on HP-UX 11.0, HP-UX 11i (32-bit), and HP-UX 11i v2 (64-bit):**

- 1. Change to the **/etc** directory. Open the **pam.conf** file, and scroll to the Authentication Management section.
- 2. Locate the **su** section, and comment the line as follows:

#su required /usr/lib/security/libpam\_unix.so.1

3. Enable **su** to point to the PAM Agent module. Type:

<span id="page-11-9"></span><span id="page-11-6"></span>su auth required pam\_securid.1

#### **sshd on Red Hat Linux:**

- 1. Change to the **/etc/pam.d** directory.
- 2. Open the **sshd** file. The following text is displayed:

```
auth required pam_stack.so service=system-auth
auth required pam_nologin.so
account required pam_stack.so service=system-auth<br>password required pam_stack.so service=system-auth<br>session required pam_stack.so service=system-auth
password required pam_stack.so service=system-auth
session required pam stack.so service=system-auth
```
<span id="page-12-2"></span><span id="page-12-0"></span>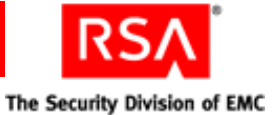

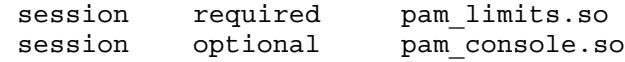

3. Comment out the following line:

auth required pam stack.so service=system-auth

4. Enable **sshd** to point to the PAM Agent module. Type:

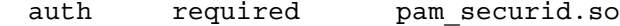

#### **rlogin on Solaris 10 x86 (32-bit), Solaris 10 x64, and Solaris 10 SPARC (64-bit):**

- 1. Change to the **/etc** directory. Open the **pam.conf** file, and scroll to the Authentication Management section.
- 2. Locate the **rlogin** section, and comment the lines as follows:

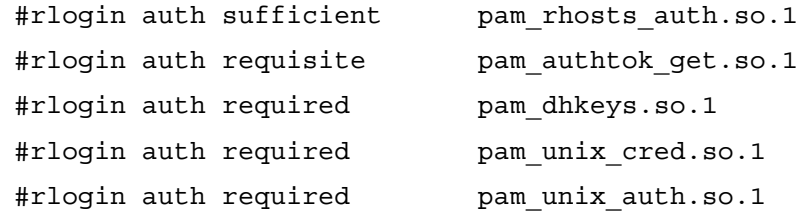

3. Enable **rlogin** to point to the PAM Agent module. Type:

<span id="page-12-3"></span><span id="page-12-1"></span>rlogin auth required pam\_securid.so

#### **sshd on SUSE Linux Enterprise Server 9 (SP3) and 10 (64-bit):**

- 1. Change to the **/etc/pam.d** directory.
- 2. Open the **sshd** file. The following text is displayed.

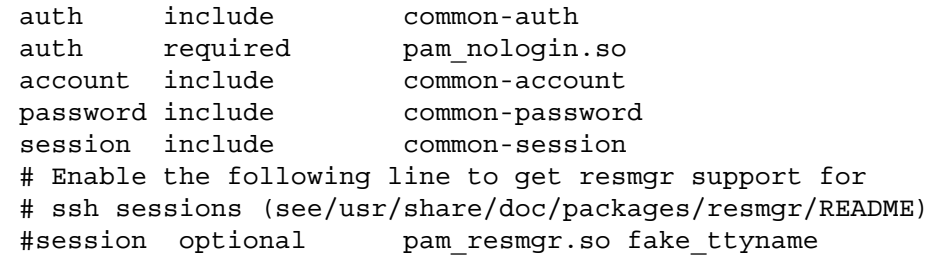

3. Comment out the following lines:

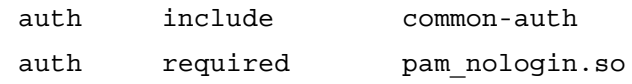

4. Enable **sshd** to point to the PAM Agent module. Type:

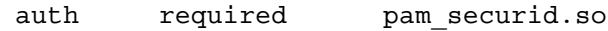

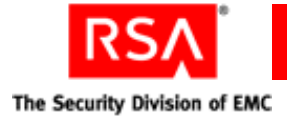

## <span id="page-13-2"></span><span id="page-13-0"></span>**Configuring OpenSSH**

<span id="page-13-4"></span>This section assumes that you have successfully downloaded and installed the OpenSSH software, and that you have configured your PAM modules to work with OpenSSH. For more information on installation and other requirements, go to the OpenSSH web site at **<www.OpenSSH.org>**.

All of the supported platforms (AIX, HP-UX, Linux, SUSE, and Solaris) require you to edit the **sshd\_config** file so that passcode authentication messages can be displayed to end users. The AIX platform also requires you to add sshd entries to the **pam.conf** file, as described in the following section ["Configuring the PAM Agent for OpenSSH](#page-13-1)  [on AIX."](#page-13-1)

#### **To display passcode authentication messages:**

- 1. Open the **sshd\_config** file.
- 2. Set the UsePAM parameter to **yes**.
- 3. Set the PasswordAuthentication parameter to **no**.

**Note:** Setting the PasswordAuthentication parameter to **no** disables the OpenSSH password prompt so that the PAM Agent is used instead. As a result, the user is prompted for an RSA SecurID passcode only.

- 4. Set the PrivilegeSeparation parameter to **no**.
- 5. Set the ChallengeResponseAuthentication parameter to **yes**.

<span id="page-13-3"></span>**Note:** Setting the ChallengeResponseAuthentication parameter to **no** causes authentication to fail. Make sure that this parameter is always set to **yes**.

## <span id="page-13-1"></span>**Configuring the PAM Agent for OpenSSH on AIX**

If you are running the PAM Agent on the AIX platform, you must edit the **sshd\_config** file, as described in the preceeding section ["Configuring OpenSSH,"](#page-13-0) and also add sshd entries to the **pam.conf** file, as described in the procedure below.

#### **To configure the PAM Agent for OpenSSH on AIX 5L v5.3 with TL5 SP6 (64-bit):**

- 1. Change to the **/etc** directory, and open **pam.conf**.
- 2. In the "Authentication" section, type:

sshd auth required /usr/lib/security/pam securid.so

3. In the "Account Management" section, type:

sshd account required /usr/lib/security/pam\_aix

4. In the "Password Management" section, type:

sshd password required /usr/lib/security/pam\_aix

5. In the "Session Management" section, type:

sshd session required /usr/lib/security/pam\_aix

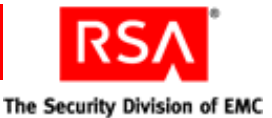

## <span id="page-14-0"></span>**Configuring Stackable Modules**

<span id="page-14-3"></span>You can use RSA Authentication Agent 6.0 for PAM to integrate RSA SecurID with other PAM authentication modules in your environment such as LDAP. You can configure the priority of authentication challenges by editing the appropriate configuration file for your operating system. The following examples show how to configure the login connection tool in a stackable environment with LDAP on each supported operating system.

**Note:** RSA Authentication Agent 6.0 for PAM cannot be integrated in a stackable environment on HP-UX 11.0 (32-bit).

#### **AIX 5L v5.3 with TL5 (SP6) on 64-bit:**

1. Change to **/etc** and open the **pam.conf** file. The following text is displayed:

```
# Authentication management
#
rlogin auth sufficient /usr/lib/security/pam_rhosts_auth
rlogin auth required /usr/lib/security/pam_aix
```
2. Add the following line:

<span id="page-14-2"></span>rlogin auth required /usr/lib/security/pam\_securid.so

#### **HP-UX 11i (32-bit):**

1. Change to **/etc** and open the **pam.conf** file.

```
The following text is displayed:
# Authentication management
#
login auth required /usr/lib/security/libpam_unix.1
su auth required /usr/lib/security/libpam_unix.1
#
# Account management
#
login account required /usr/lib/security/libpam unix.1
su account required /usr/lib/security/libpam_unix.1
dtlogin account required /usr/lib/security/libpam_unix.1
dtaction account required /usr/lib/security/libpam_unix.1
ftp account required /usr/lib/security/libpam_unix.1
#
OTHER account required /usr/lib/security/libpam_unix.1
#
# Session management
#
login session required /usr/lib/security/libpam_unix.1
dtlogin session required /usr/lib/security/libpam_unix.1
dtaction session required /usr/lib/security/libpam_unix.1
OTHER session required /usr/lib/security/libpam_unix.1
#
# Password management
#
login password required /usr/lib/security/libpam_unix.1
```
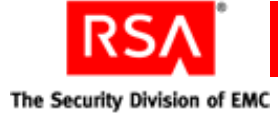

```
passwd password required /usr/lib/security/libpam_unix.1
dtlogin password required /usr/lib/security/libpam_unix.1
dtaction password required /usr/lib/security/libpam_unix.1
OTHER password required /usr/lib/security/libpam_unix.1
```
2. Comment out the following line:

```
su auth required /usr/lib/security/libpam_unix.1
```
3. Replace it with the following lines.

```
su auth required /usr/lib/security/libpam ldap.1
su auth required pam_securid.1
```
#### **HP-UX 11i v2 (64-bit):**

1. Change to **/etc** and open the **pam.conf** file.

The following text is displayed:

```
# Authentication management
login auth required libpam hpsec.so.1
login auth sufficient libpam_unix.so.1
su auth required libpam hpsec.so.1
su auth sufficient libpam_unix.so.1
dtlogin auth required libpam_hpsec.so.1
dtlogin auth sufficient libpam_unix.so.1
dtaction auth required libpam_hpsec.so.1
dtaction auth sufficient libpam_unix.so.1
ftp auth required libpam_hpsec.so.1
ftp auth sufficient libpam_unix.so.1
rcomds auth required libpam_hpsec.so.1
rcomds auth sufficient libpam_unix.so.1
sshd auth required libpam hpsec.so.1
sshd auth sufficient libpam_unix.so.1
OTHER auth sufficient libpam_unix.so.1
```
- 2. Comment out the following lines:
	- su auth required libpam\_hpsec.so.1
	- su auth sufficient libpam\_unix.so.1
- 3. Add the following lines:
	- su auth required libpam ldap.so.1 try first pass
	- su auth required pam\_securid.1

#### **Red Hat Linux (all supported versions):**

1. Change to **/etc/pam.d** and open the login file.

```
The following text is displayed:
```

```
#%PAM-1.0
auth required pam_securetty.so
auth required pam_stack.so service=system-auth
auth required pam_nologin.so
account required pam_stack.so service=system-auth
password required pam_stack.so service=system-auth
```
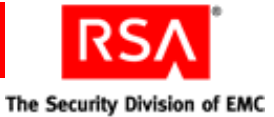

```
# pam selinux.so close should be the first session rule
session required pam_selinux.so close
session required pam_stack.so service=system-auth
session required pam_loginuid.so
session optional pam_console.so
# pam selinux.so open should be the last session rule
session required pam_selinux.so open
```
2. Comment out the following lines:

auth required pam\_securetty.so auth required pam stack.so service=system-auth auth required pam\_nologin.so

3. Replace them with the following lines:

<span id="page-16-1"></span>auth required pam\_securid.so

auth required pam\_ldap.so

#### **SUSE Linux Enterprise Server 9 (SP3) and 10 (64-bit):**

1. Change to **/etc/pam.d/** and open the **login** file.

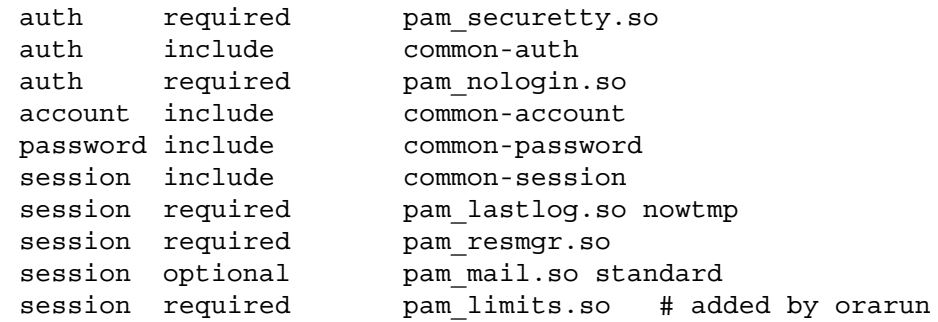

2. Comment out the following lines:

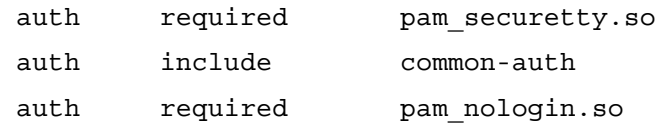

3. Replace them with the following lines:

auth required pam\_securid.so

```
auth required pam_ldap.so
```
#### **Solaris 10 x86 (32-bit), Solaris 10 x64, Solaris 10 SPARC (64-bit):**

```
1. Change to /etc and open the pam.conf file. 
   The following text is displayed:
   # Authentication management
   #
   # login service (explicit because of pam dial auth
   #
   login auth requisite pam_authtok_get.so
```
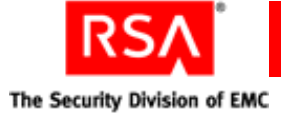

```
login auth required pam_dhkeys.so.1
login auth required pam_unix_cred.so.1
login auth required pam_unix_auth.so.1
login auth required pam_dial_auth.so.1
# rlogin service (explicit because of pam rhost auth)
#
rlogin auth sufficient pam_rhosts_auth.so.1
rlogin auth requisite pam_authtok_get.so.1
rlogin auth required pam_dhkeys.so.1
rlogin auth required pam_unix_cred.so.1
rlogin auth required pam_unix_auth.so.1
```
2. Add the following line:

<span id="page-17-4"></span>rlogin auth required pam\_securid.so

#### <span id="page-17-0"></span>**Enabling Debug Output**

To enable debug output for the PAM Agent, edit the appropriate file by adding a debug argument as shown. On Linux, change to **/etc/pam.d** and edit the appropriate file. On all supported versions of AIX, Solaris and HP-UX, a single configuration file named **pam.conf** is located in the **/etc/** directory.

On AIX, type:

<span id="page-17-5"></span><span id="page-17-2"></span>sshd auth required /usr/lib/security/pam\_securid.so debug

On HP-UX (all supported versions), type:

<span id="page-17-9"></span><span id="page-17-6"></span>sshd auth required /usr/lib/security/pam\_securid.1 debug

On Linux (for both Red Hat and SUSE), edit the appropriate file in **/etc/pam.d** and type:

<span id="page-17-8"></span>auth required pam\_securid.so debug

On Solaris (all supported versions), type:

<span id="page-17-7"></span>sshd auth required pam\_securid.so debug

#### <span id="page-17-1"></span>**Configuring Reserve Passwords**

The PAM Agent allows reserve passwords to be used for root administrators only. Reserve passwords allow administrators access to Hosts during unforeseen circumstances, such as loss of communication between the Agent and the Authentication Manager. In these situations, administrators have the ability to temporarily disable the Agent if users require immediate access to resources on a Host.

To configure reserve passwords for **SSH** on Linux, change to **/etc/pam.d** and edit the appropriate file by adding the "reserve" flag as shown in the following example. On all supported versions of Solaris, HP-UX, and AIX, a single configuration file named **pam.conf** is located in the **/etc/** directory.

On AIX, open the **pam.conf** file and type:

<span id="page-17-3"></span>sshd auth required pam\_securid.so reserve

<span id="page-18-2"></span>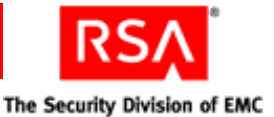

On HP-UX (all supported versions), open the **pam.conf** file and type:

<span id="page-18-5"></span><span id="page-18-3"></span>sshd auth required pam\_securid.1 reserve

On Linux (for both Red Hat and SUSE), open the appropriate file in **/etc/pam.d** and type:

<span id="page-18-4"></span>auth required pam securid.so reserve

On Solaris (all supported versions), open the **pam.conf** file and type:

<span id="page-18-1"></span>sshd auth required pam\_securid.so reserve

#### <span id="page-18-0"></span>**Configuring UNIX Group Support**

The PAM Agent supports the UNIX operating system group support feature. You can configure the PAM Agent to always prompt specific groups to authenticate to a protected resource (default), or you can specify groups that the PAM Agent never prompts to authenticate.

#### **To configure group support:**

- 1. Change to the **/etc** directory, and open **sd\_pam.conf**.
- 2. Set the ENABLE\_GROUP\_SUPPORT parameter to **1**.
- 3. Do one of the following:
	- **•** To always prompt the users in the listed groups to authenticate ("include"), set the INCL\_EXCL\_GROUPS parameter to **1**.
	- **•** To never prompt the users in the listed groups to authenticate ("exclude"), set the INCL\_EXCL\_GROUPS parameter to **0**.
- 4. Use the LIST\_OF\_GROUPS parameter to specify the groups you want to include or exclude.

**Note:** Do not specify Authentication Manager groups, as this feature is for UNIX groups only.

5. Save your changes.

When you enable group support with RSA Authentication Agent 6.0 for PAM, group members can authenticate using RSA SecurID, or with standard UNIX credentials. If you want to have group members authenticate through another PAM module in your stackable environment instead of using UNIX credentials, you must properly configure PAM Ignore Support.

#### **To configure PAM Ignore Support:**

- 1. Change to the **/etc** directory and open **sd\_pam.conf**.
- 2. Set the PAM\_IGNORE\_SUPPORT parameter to **1**.
- 3. Save your changes.

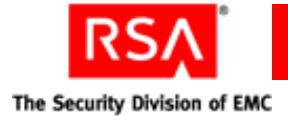

## <span id="page-19-0"></span>**Known Configuration Issues**

<span id="page-19-1"></span>This information is provided to help you properly configure the PAM Agent and to help you assist users when they authenticate using RSA SecurID. For the most up-to-date information on these and other issues, see the *Readme* (**PAMreadme.pdf**)*.*

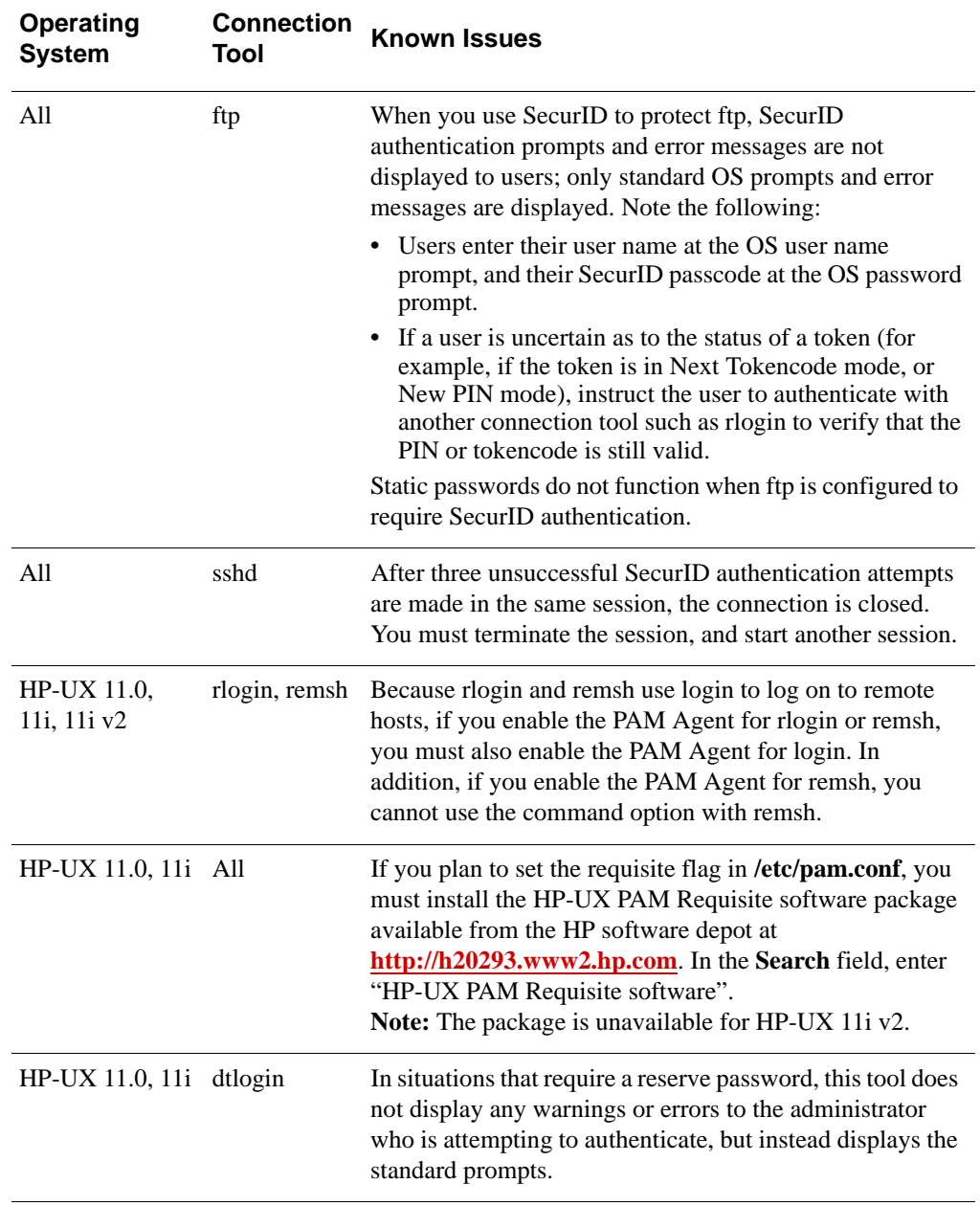

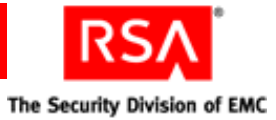

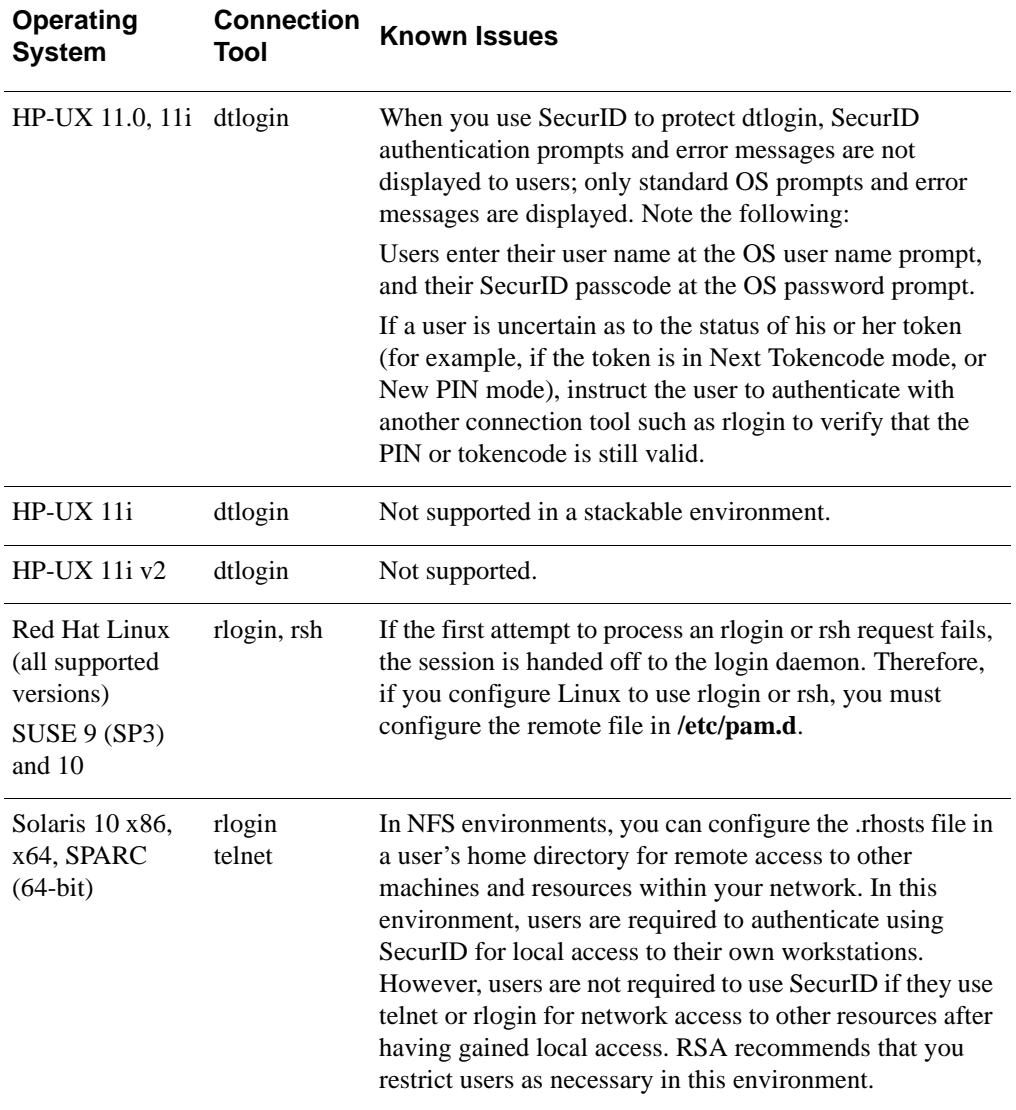

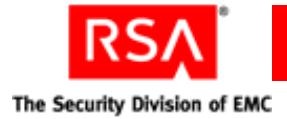

## <span id="page-21-0"></span>**Uninstalling the PAM Agent**

<span id="page-21-1"></span>Before you uninstall the PAM Agent, configure the Host to use the standard PAM module provided with your operating system. In addition, verify that you have root permissions on the Host. When the uninstall completes, verify that the installation directory has been removed. If the directory still exists, you must remove it manually.

#### **To uninstall the PAM Agent:**

- 1. Change to the **/opt/pam** directory.
- 2. Run the uninstall script. Type:

./uninstall\_pam.sh

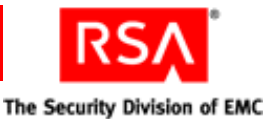

## <span id="page-22-0"></span>*3* **Troubleshooting**

## <span id="page-22-1"></span>**Authentication Utilities**

<span id="page-22-5"></span><span id="page-22-3"></span>The authentication utilities are located in the **/opt/pam/bin** directory. Use these utilities to:

- **•** Verify communication between the PAM Agent and the RSA Authentication Manager
- <span id="page-22-4"></span>**•** Perform a test authentication

#### <span id="page-22-2"></span>**acestatus**

This utility checks the status of each Authentication Manager on which the PAM Agent is registered as an Agent Host. Type:

./acestatus

If you have questions concerning any of the following information, contact your Authentication Manager administrator.

**Configuration Version.** The version of the **sdconf.rec** file that is in use. For RSA ACE/Server 5.1 or later, this number is 14.

**DES Enabled.** If your configuration environment supports legacy protocols, **YES** is displayed.

**Client Retries.** The number of times the PAM Agent sends authentication data to the Authentication Manager before a time-out occurs.

**Client Timeout.** The amount of time (in seconds) that the PAM Agent waits before resending authentication data to the Authentication Manager.

**Server Release.** The version number of the Authentication Manager.

**Communication.** The protocol version used by the Authentication Manager and the PAM Agent.

The Authentication Manager section displays the following status information:

**Server Active Address.** The IP address that the PAM Agent uses to communicate with the Server. This address could be the actual IP address of the Server you have selected, or it could be an alias IP address assigned to the Server. An IP address of 00.000.00.00 indicates that the Agent has not yet received communication from the Server.

The status of this Server is indicated by one of the following:

**Available for Authentications.** The Server is available to handle authentication requests.

**Unused.** The Server has not yet received an authentication request.

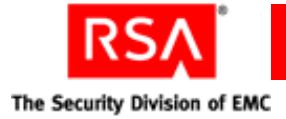

**For Failover only.** The Server is reserved for failover use only.

<span id="page-23-4"></span><span id="page-23-3"></span>**Default Server During initial requests.** Only this Server is available to handle requests at this time.

## <span id="page-23-0"></span>**System Log Messaging**

By default, several PAM Agent authentication messages are recorded in your system log. For tracing purposes, you can configure your system log to record all PAM Agent authentication messages.

## <span id="page-23-1"></span>**Configuring the System Log**

#### **To send all authentication messages to the system log:**

- 1. Change to the **/etc/** directory. Open the **syslog.conf** file.
- 2. Add **auth.notice** to the line that specifies your system log file.
- 3. If you are using OpenSSH, remove the **authpriv.none** parameter.

### <span id="page-23-2"></span>**PAM Agent Authentication Messages**

#### **Cannot locate sd\_pam.conf file**

The configuration file **sd\_pam.conf** is not in the **/etc** directory; **/etc** must contain the correct configuration file so that the VAR\_ACE environment variable can be set properly.

#### **AceInitialize failed**

AceInitialize is an API function call that initializes worker threads, and loads configuration settings from **sdconf.rec**. Verify that you have the latest copy of **sdconf.rec** from your Authentication Manager administrator and that the VAR\_ACE environment variable is set properly.

#### **Cannot communicate with RSA ACE/Server**

Either the Authentication Manager brokers are not started, or there has been a network failure. Contact your Authentication Manager administrator or your network administrator.

#### **Reserve password exceeds character limit**

The maximum character limit for reserve passwords is 256 characters.

#### **Invalid reserve password**

The reserve password is the same as the system password for the Host. You must know this password if the Authentication Manager is unable to process authentication requests.

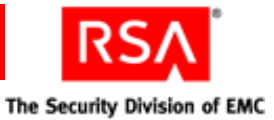

#### **User name exceeds character limit**

The maximum character limit for user names is 32 characters.

#### **Reserve password not allowed. User is not root.**

Verify that you have root permissions. Only administrators with root permissions can use the reserve password.

## <span id="page-24-0"></span>**Getting Support and Service**

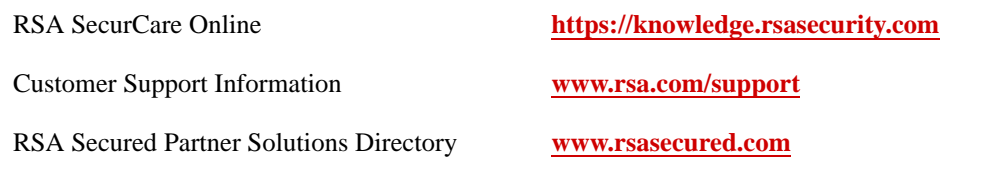

RSA SecurCare Online offers a knowledgebase that contains answers to common questions and solutions to known problems. It also offers information on new releases, important technical news, and software downloads.

The RSA Secured Partner Solutions Directory provides information about third-party hardware and software products that have been certified to work with RSA products. The directory includes implementation guides with step-by-step instructions and other information about interoperation of RSA products with these third-party products.

#### <span id="page-24-1"></span>**Before You Call for Customer Support**

Make sure you have direct access to the computer running the RSA Authentication Agent for PAM software.

Please have the following information available when you call:

- □ Your RSA Customer/License ID.
- □ RSA Authentication Agent for PAM software version number.
- $\Box$  The make and model of the machine on which the problem occurs.
- $\Box$  The name and version of the operating system under which the problem occurs.

<span id="page-26-0"></span>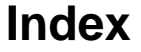

### **A**

acestatus utility, [23](#page-22-2) acetest utility, [11](#page-10-4), [24](#page-23-3) AIX platform configuring the PAM Agent for OpenSSH, [14](#page-13-3) debug output, [18](#page-17-2) enabling the PAM Agent (installation requirement), [9](#page-8-4) OpenSSH support, [6](#page-5-0), [14](#page-13-3) reserve passwords, [18](#page-17-3) stackable modules, [15](#page-14-1) su tool on, [12](#page-11-0) supported version, [5](#page-4-3) telnet tool on, [12](#page-11-1) Authentication Manager, supported versions, [7](#page-6-2) authentication utilities, [23](#page-22-3)

### **C**

connection tool examples, [11](#page-10-5) AIX with su, [12](#page-11-2) AIX with telnet, [12](#page-11-3) HP-UX with login, [12](#page-11-4) HP-UX with su, [12](#page-11-5) Red Hat with sshd, [12](#page-11-6) Solaris with rlogin, [13](#page-12-0) SUSE with sshd, [13](#page-12-1)

## **D**

debug output, [18](#page-17-4)

## **G**

group support, configuring, [19](#page-18-1)

## **H**

HP-UX platform debug output, [18](#page-17-5) login tool on, [12](#page-11-7) OpenSSH support, [6](#page-5-1) reserve passwords, [19](#page-18-2) stackable modules, [15](#page-14-2), [16](#page-15-0) standard tool support, [7](#page-6-3) su tool on, [12](#page-11-8) supported versions, [5](#page-4-4)

**I** installation, [9](#page-8-5), [10,](#page-9-3) [11](#page-10-6)

## **K**

known configuration issues, [20](#page-19-1)

**SECURITY** 

## **L**

[Linux.](#page-4-5) *See* Red Hat platform, SUSE platform log messages, [24](#page-23-4)

## **O**

OpenSSH, [5](#page-4-6) configuring, [14](#page-13-4) configuring the PAM Agent on AIX, [14](#page-13-3) supported versions, [6](#page-5-2)

## **P**

platform support, [5](#page-4-7)

## **R**

Red Hat platform debug output, [18](#page-17-6) OpenSSH support, [6](#page-5-3) reserve passwords, [19](#page-18-3) sshd tool on, [12](#page-11-9) stackable modules, [16](#page-15-1) standard tool support, [7](#page-6-4) supported versions, [5](#page-4-8) reserve passwords, [18](#page-17-7) RSA Authentication Manager, supported versions, [7](#page-6-5)

## **S**

Solaris platform debug output, [18](#page-17-8) OpenSSH support, [6](#page-5-4) reserve passwords, [19](#page-18-4) rlogin tool on, [13](#page-12-2) stackable modules, [17](#page-16-0) standard tool support, [7](#page-6-6) supported versions, [5](#page-4-9)

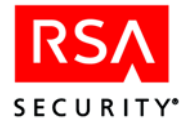

stackable modules, configuring, [15](#page-14-3) AIX, [15](#page-14-1) HP-UX, [15](#page-14-2), [16](#page-15-0) Red Hat, [16](#page-15-1) Solaris, [17](#page-16-0) SUSE, [17](#page-16-1) SUSE platform debug output, [18](#page-17-9) OpenSSH support, [6](#page-5-5) reserve passwords, [19](#page-18-5) sshd tool on, [13](#page-12-3) stackable modules, [17](#page-16-1) standard tool support, [7](#page-6-7) supported versions, [5](#page-4-10) system log, [24](#page-23-4)

## **T**

test authentication, [11,](#page-10-7) [23](#page-22-4) tools OpenSSH support, [6](#page-5-6) by platform, [7](#page-6-8) troubleshooting utilities, [23](#page-22-5)

## **U**

uninstalling, [22](#page-21-1) UNIX operating system group support, [19](#page-18-1) upgrading, [10](#page-9-4) utilities acestatus, [23](#page-22-2) acetest, [11,](#page-10-4) [24](#page-23-4) authentication, [23](#page-22-3) troubleshooting, [23](#page-22-5)